The **Container Discharging Info System** has the ability, for all interested parties, through the Immediate Information electronic system (WEB IP), of providing information as to whether or not to Discharge an import container in the territory of Greece. Any interested party can gain access into the system, after filling in the required details in the form, and thereafter a password will be sent to the applicant's email.

# **1. USER REGISTRATION**

Step 1 On the PCT website, select Container Discharge Info

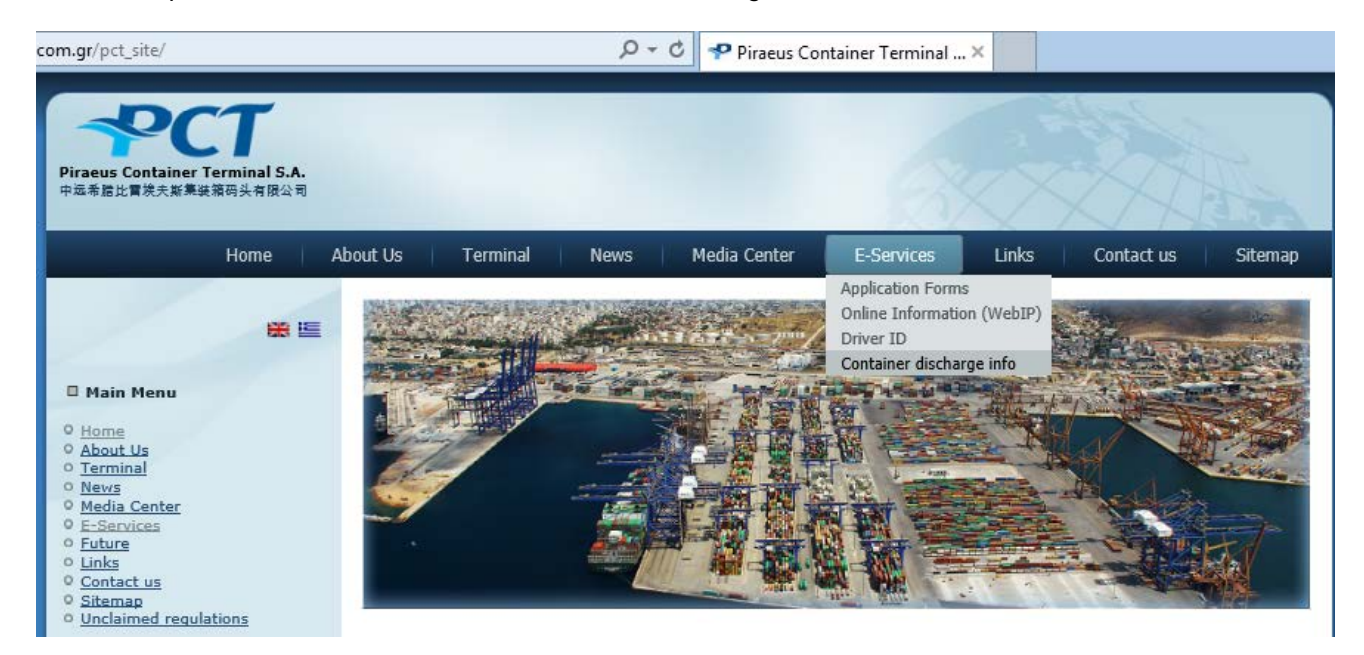

# **Step 2**

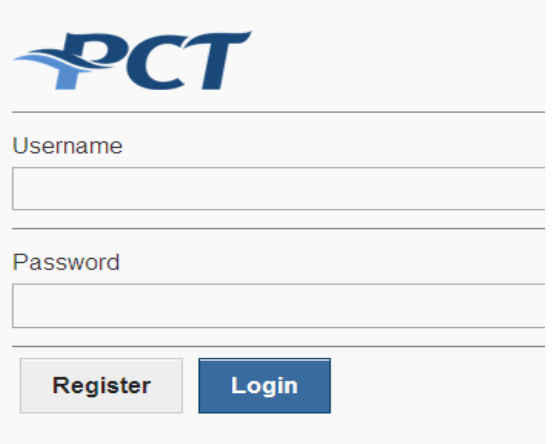

Cancel

Submit

The first time the user will have to register, so select "**Register"**

# **Step 3**

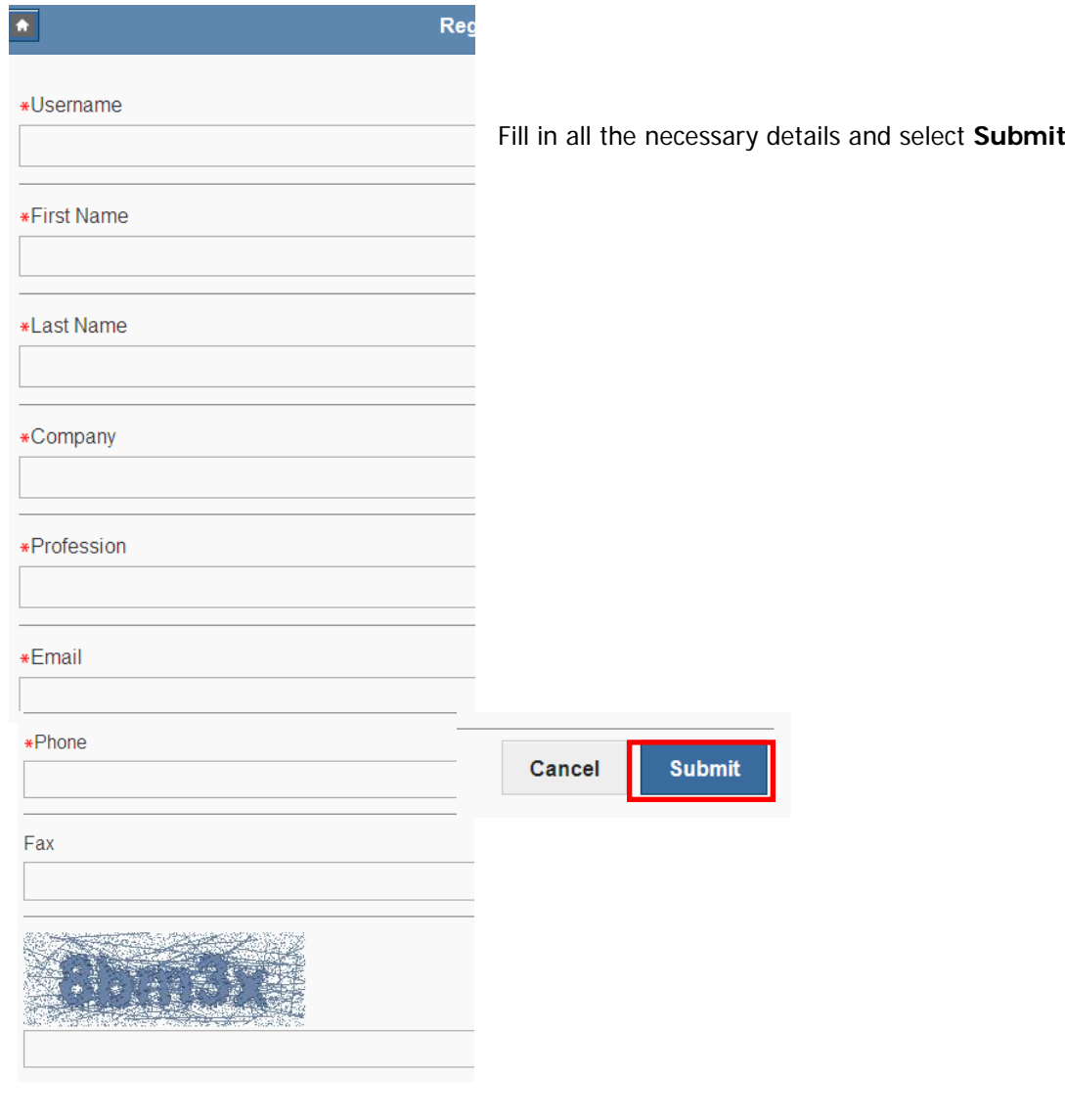

## **Step 4**

A message will be sent to your private email address where you should select **Confirm your request.**

## **Eg.**

Your request is pending. Username: PAPADOPOULOS Use below URL in order to confirm your request Confirm Your Request

#### **Step 5**

After a short period of time a second message will be sent which refers to your **password**

#### **Eg**

Your request is accepted. Username: PAPADOPOULOS **Password:123456** Use below URL in order to login to application [P.C.T. Containers](http://partners.pct.com.gr/)

Your application has been completed

# **2. CONTAINER REQUEST**

1. Login

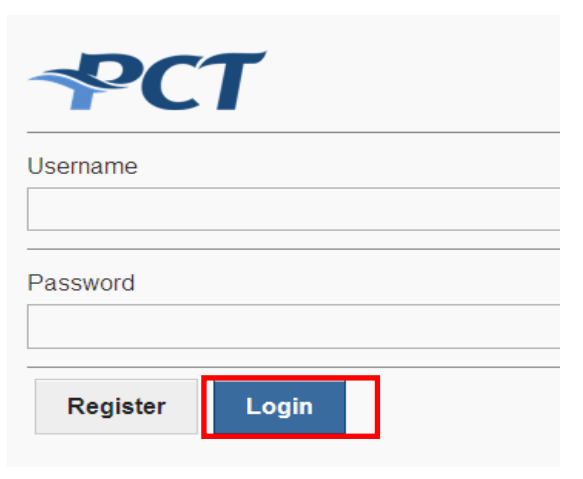

Fill in your user name and password and select **Login**

New Entry

2. Select **"Αναζήτηση Ε/Κ"** (Search Container)

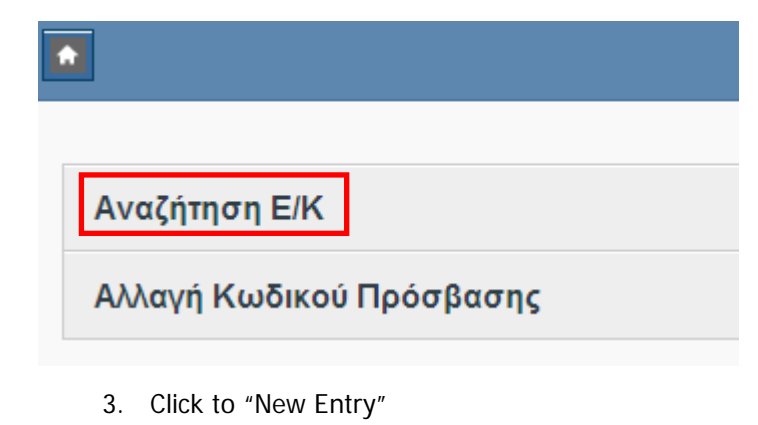

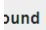

4. Enter the number of the container and select "**Save"**.

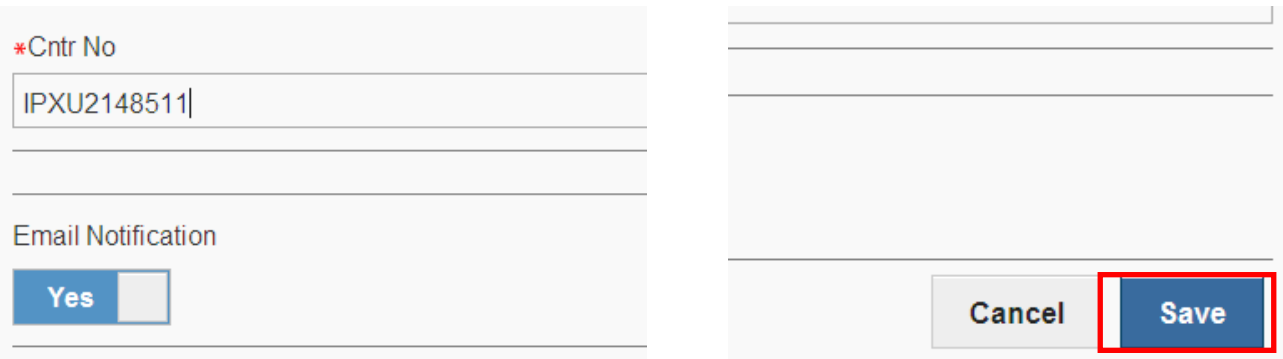

5. Lastly the system will inform you by e-mail that the container has been discharged.

**i.e.**

To view the content of this message, please use an HTML enabled mail client.

**Container IPXU2148511 has been discharged.**